2019年11月

# 研究用設備予約システム SimpRent 説明会

基盤研究支援センター 機器分析支援部門(松本)

# 機器分析支援部門(松本)の機器予約システムが **SimpRent** に変わります。

## 主な変更点

- 1. 使用料金は予約時間のデータから計算されます →必ず予約してご使用ください!
- 2. 使用簿への利用時間記録が無くなります →ノートは伝達事項等の記録にお使いください
- 3. 他キャンパスの機器が見えるようになります。 →使いたい場合は各キャンパスの担当者へ連絡

1

# **Contents**

① 機器分析利用までの準備 ② 予約の取り方 ③ 予約から利用実績化までの流れ ④ 年度更新の手続きについて ⑤ その他

# ①機器利用までの準備

1. SimpRent登録

現ユーザーは11月20日頃に一括登録予定

- 2. マイページ編集(パスワード変更)
- 3. 機器分析支援部門(松本)へサブ所属申請

3

#### ①機器利用までの準備:**SimpRent**登録

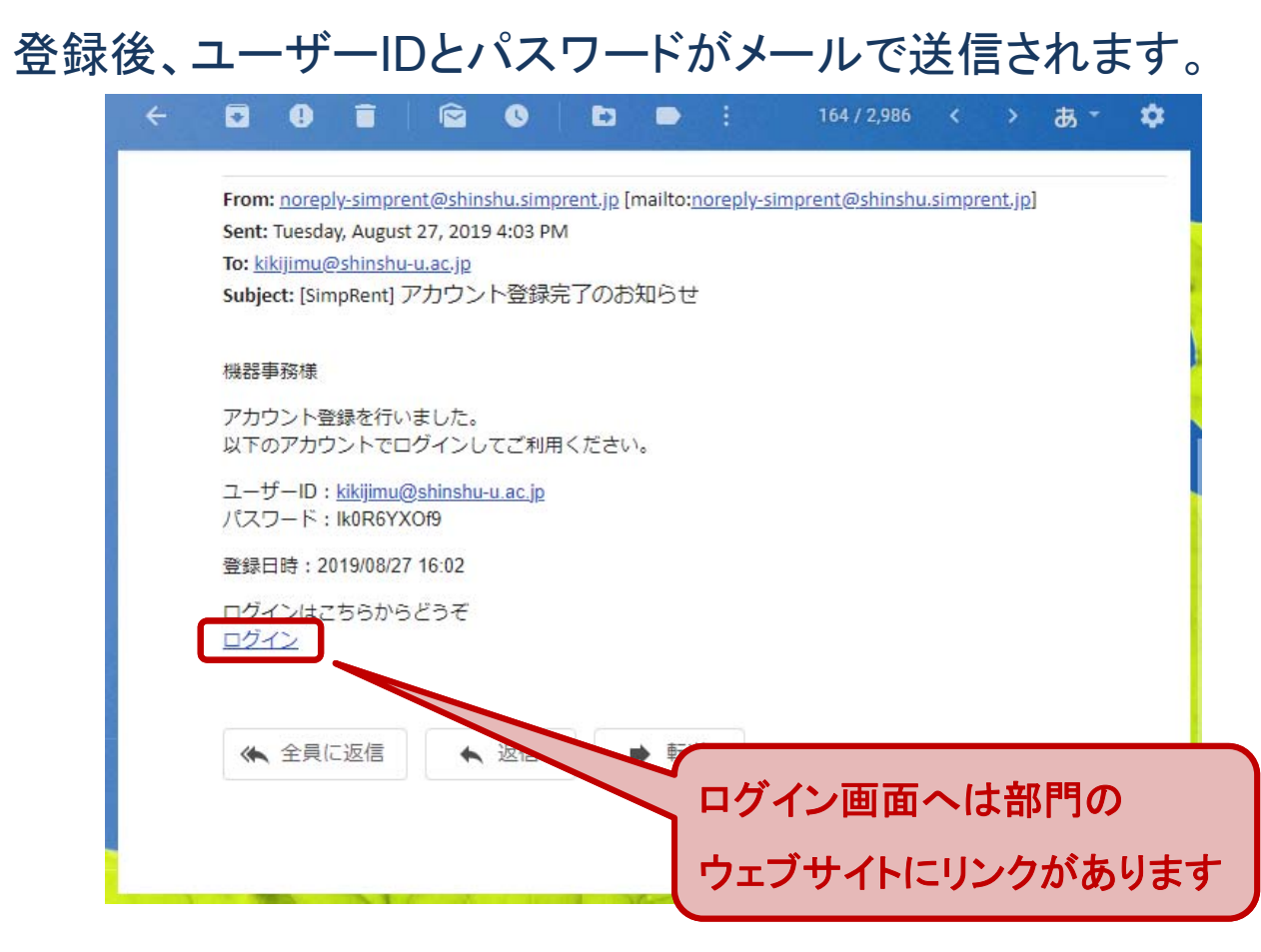

#### ①機器利用までの準備:**SimpRent**ログイン画面

#### 各種Webブラウザで携帯端末からもアクセス可能です。

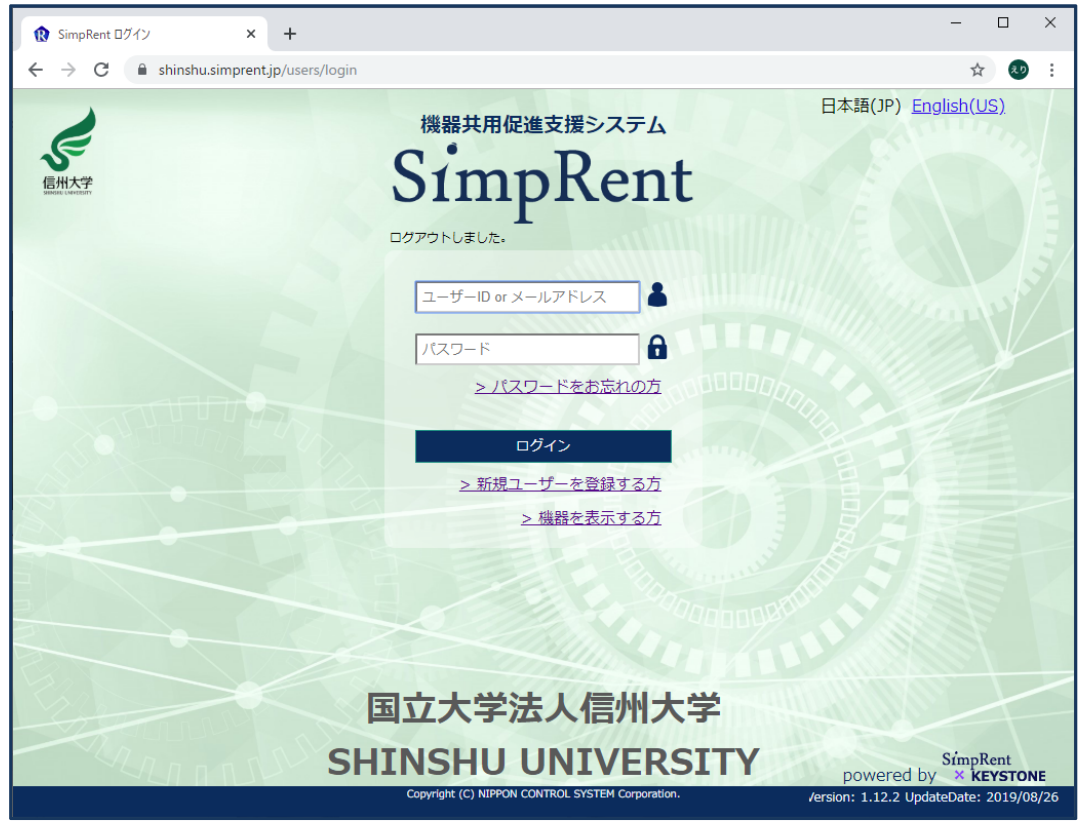

5

## ①機器利用までの準備:基本情報編集/パスワード変更

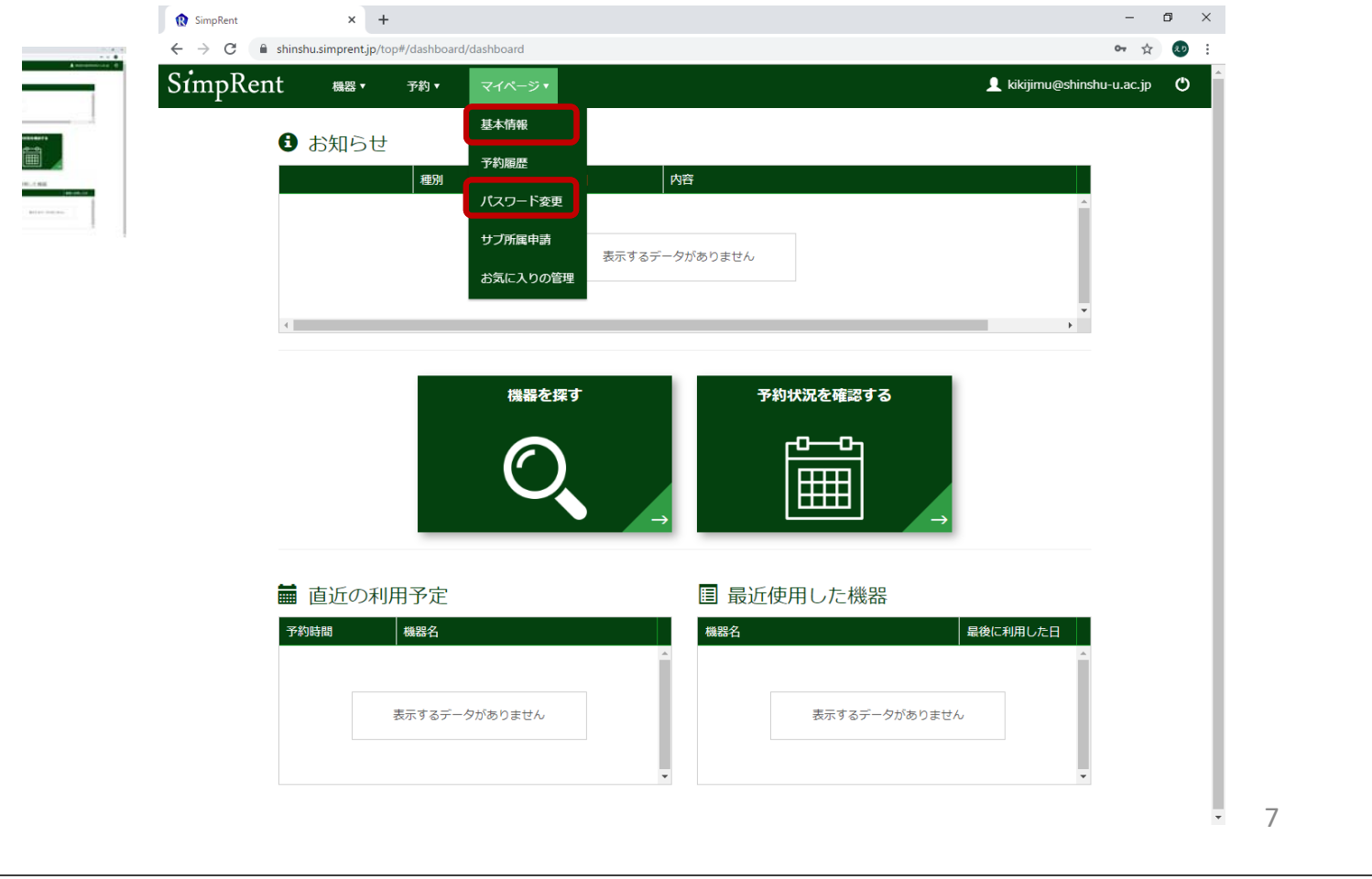

#### ①機器利用までの準備: 機器分析支援部門(松本)へサブ所属申請

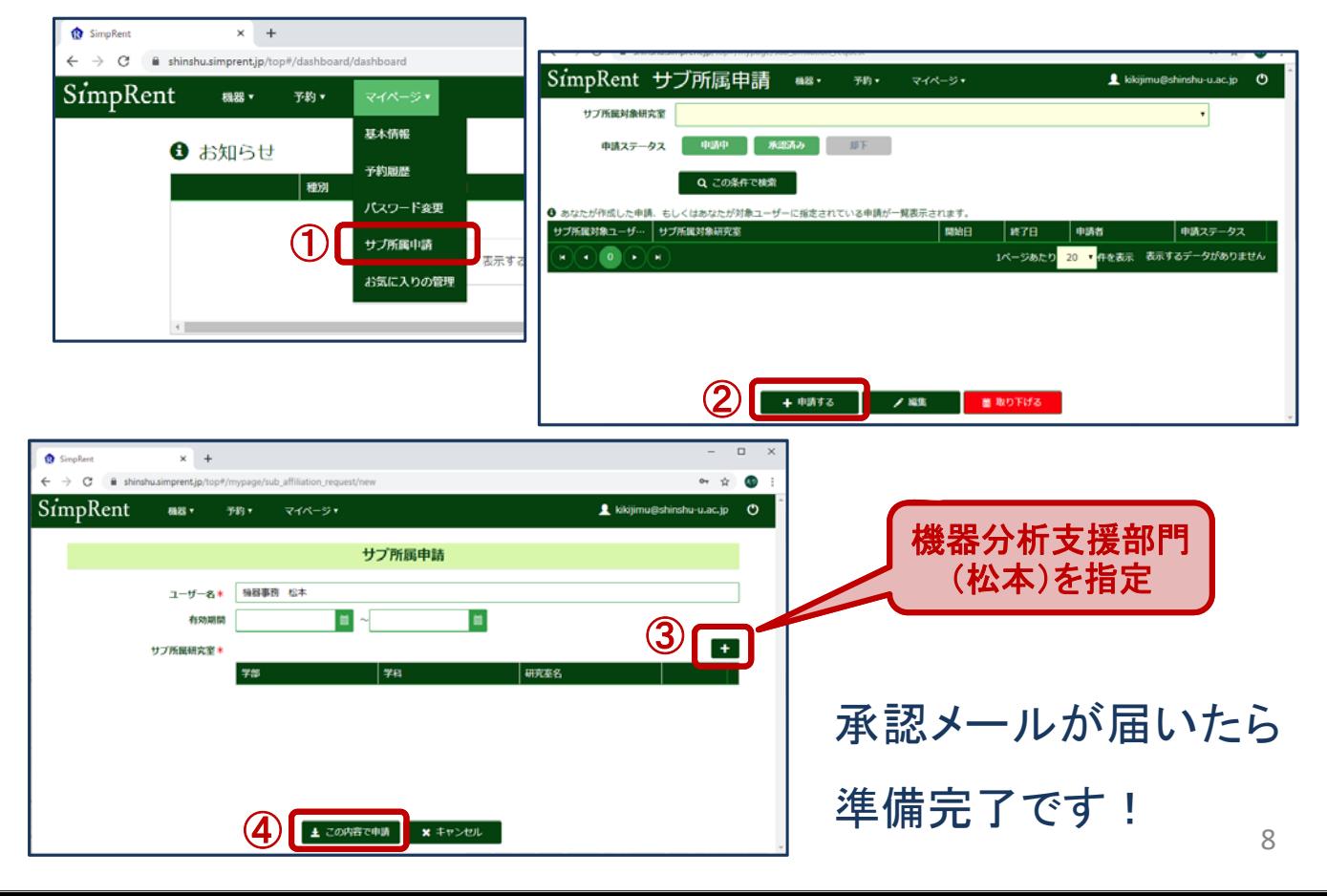

②予約の取り方

- ▶ 機器を探して予約する
- > お気に入りに登録して予約する

## ②予約の取り方:機器を探して予約する

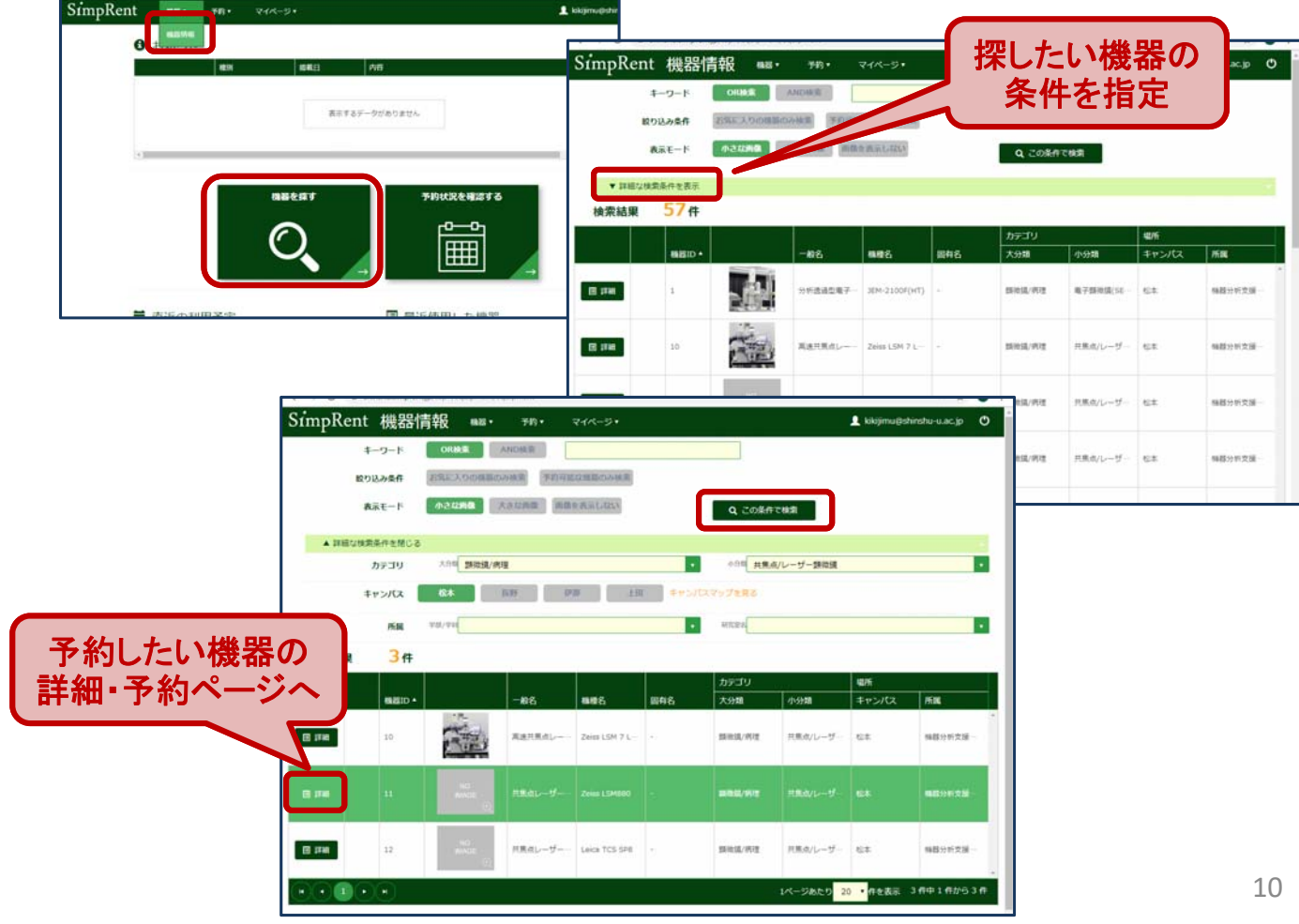

#### ②予約の取り方:機器を探して予約する  $\overline{\mathbf{L}}$  kilomupshinshu-u.ac.jp  $\overline{\mathbf{O}}$ BANN THER HERE 天 イメージ  $-891698$  $\quad$  mm  $\boxed{11}$  $-{\color{blue}\texttt{BB}}\overline{\phantom{a}}{\color{blue}\texttt{H}\texttt{RdL}}\cdots{\color{blue}\texttt{y}}{\color{blue}\texttt{-BRB}}$  $\begin{tabular}{|c|c|c|c|} \hline \textbf{mHE} & \textbf{Zeiss LSP080} & \\ \hline \end{tabular}$  $S$ impRent as  $\overline{m}$ ,  $\overline{m}$ ,  $\overline{m}$ L kikijimu@shinshu-u.ac.jp O **HRA** NO<sub>IMAGE</sub> メーカー カールジアイス株式会社 MK0011 (共焦点レーザー顕微鏡Zeiss LSM880)の予約スケジュール **DESVICED** SUBSIDIARY ● 予約したい時間帯をダブルクリックしてください REE メンテナンス 自分の予約 使人の予約 (の) 日常点/レーザー製造業  $\boxed{\div\Box$  +  $\boxed{\cdot}$  = 2019/10/27~2019/11/02 日 日 月 一覧 タイムライン 柳木素  $0+X$  $m_{\rm B}$  $10/27(E)$  $10/28({\rm \mathsf{H}}) \qquad \ \ 10/29({\rm \mathsf{R}}) \qquad \ \ 10/30({\rm \mathsf{R}}) \qquad \ \ 10/31({\rm \mathsf{R}}) \qquad \ \ 11/01({\rm \mathsf{\underline{A}}})$  $11/02t+1$ (0011 終日 **MEORS** + 405、458/488/514、561、633mmの4半。<br>載し、多量染色帯を取得する事が出来る。<br>・Aryscan様出籍による疑解養医療の取得がII MK0011<br>--- 共焦点レーザー顕微鏡 Zeiss L  $8:00$ 予約したい日時を most  $9:00$ FRORE http://stundru.org ダブルクリック 10:00 利用に関して 所属情報 11:00  $rac{1}{\sqrt{1-x^2}}$  and  $rac{1}{\sqrt{1-x^2}}$ **MAGEROST** 大丈夫センター 福井 12:00 SimpRent - 機器 - 予約 - マイページ - $\blacktriangle$  kikijimu@ inshu-u.ac.jp **O** 利用情報 予約時間\*  $\leftarrow$  (  $\overline{R}$   $\overline{6}$  ) 備考 機器情報·予約条件 予約者情報 予約情報を 機器ID 氏名(漢字)\* 作成して保存 MK0011 福器事務 松本 機器名<br>|<br>| 共焦点レーザー顕微鏡Zeiss LSM880 支払負担研究室 機器分析支援部 予約形態<br>ユーザーが予約可能 11  $\frac{1}{2}$  $x + v > t$ 最小予約時間

# ②予約の取り方:お気に入りに登録して予約する

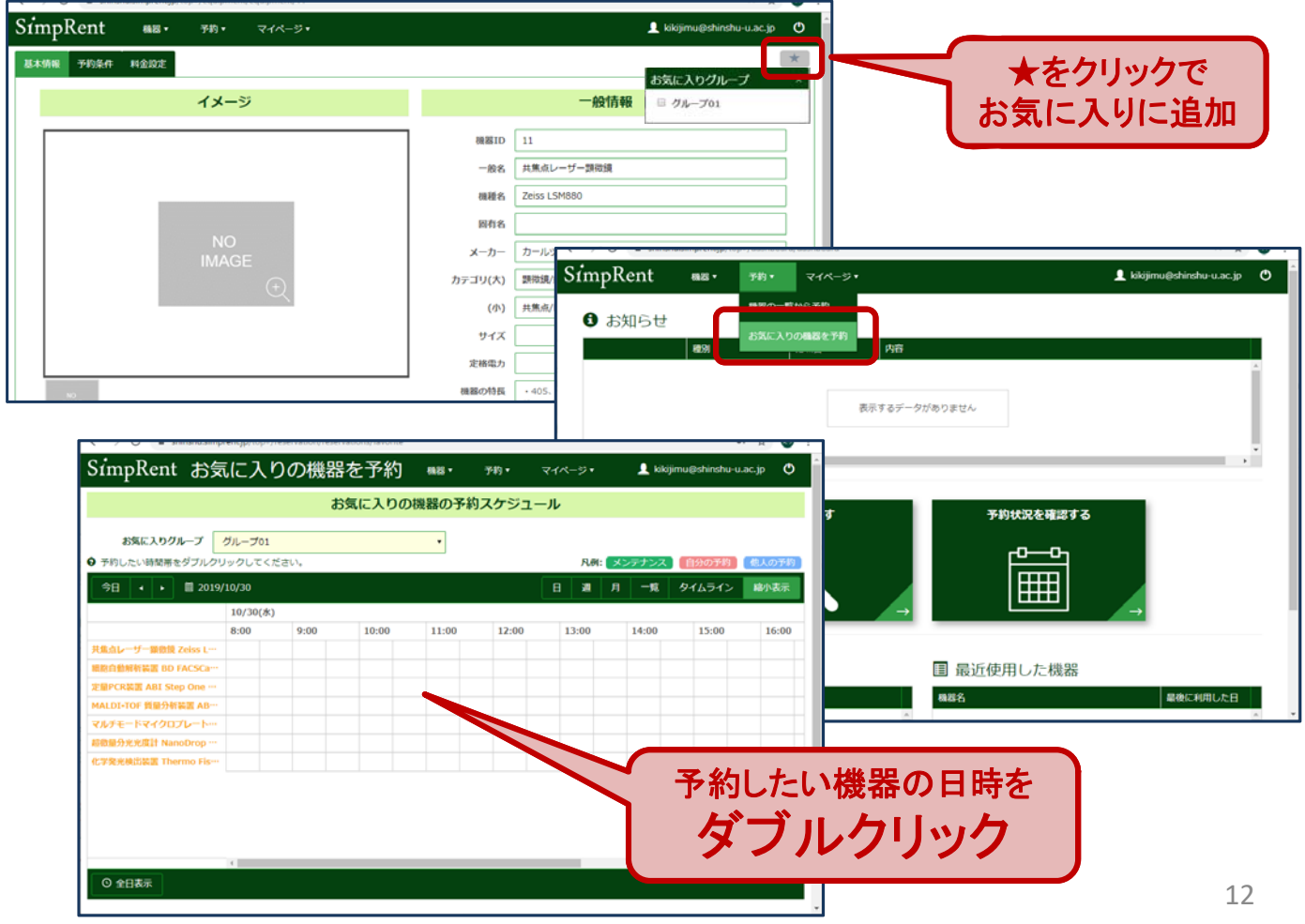

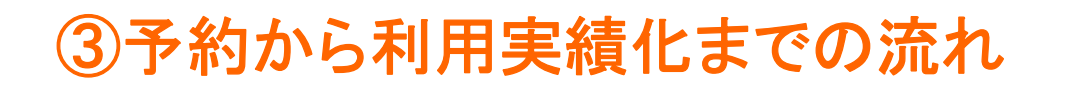

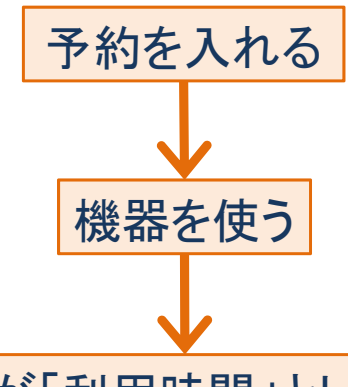

「予約時間」が「利用時間」として記録される

▶ 実際の利用がなくても利用時間として記録されます

**→** 不要になった予約は開始時刻より前にキャンセルしてください。

開始時刻を後から変更することはできません。

**→** 利用開始が遅れる場合は、開始時刻より前に予約情報を変更してください。

13

③予約から利用実績化までの流れ:利用終了時間の変更

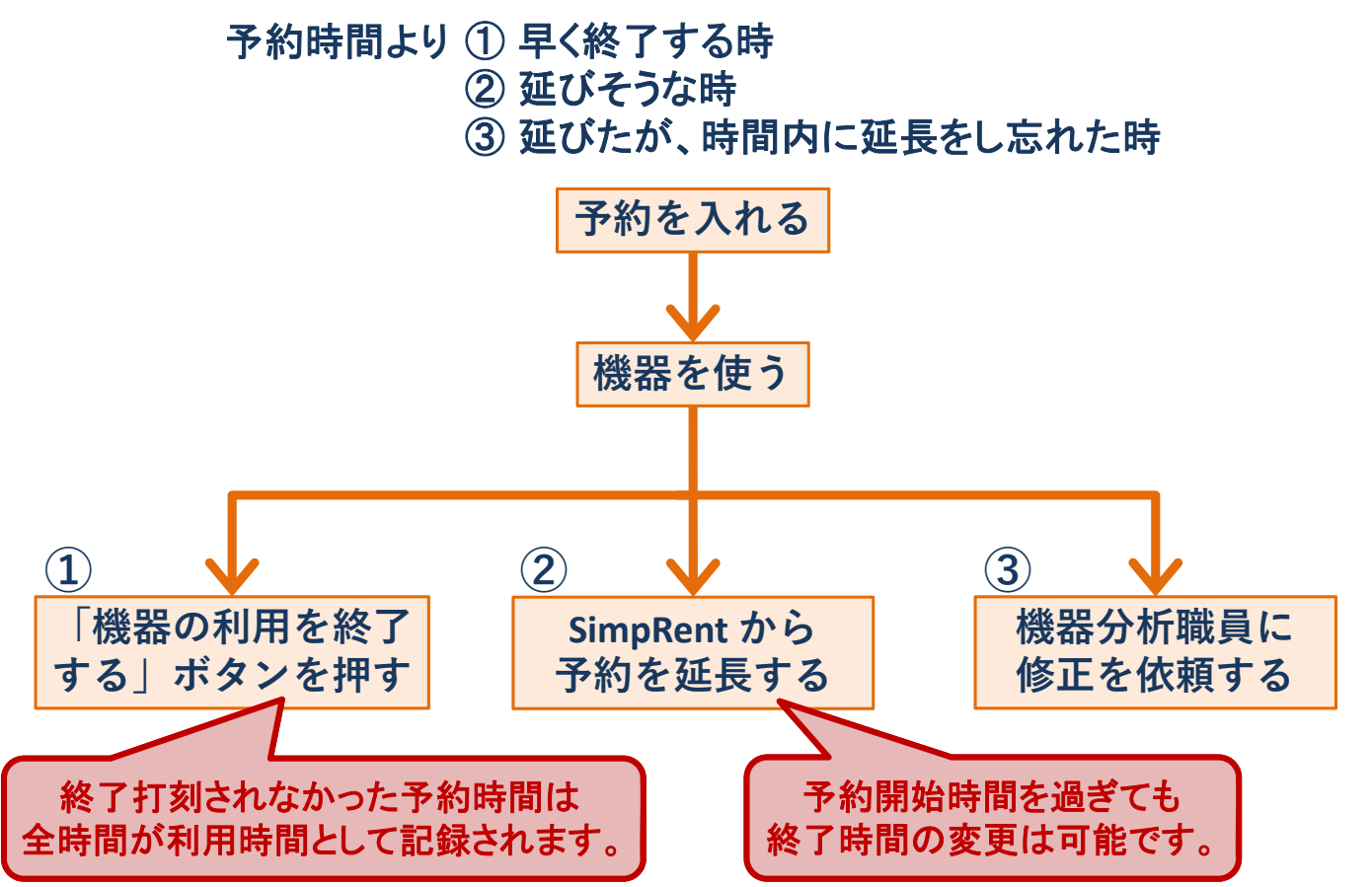

# ④年度更新の手続きについて

# ▶ SimpRentアカウントについて 年一度、教室毎に有効アカウントを調査します

 機器分析支援部門(松本)のサブ所属 有効期限は5月末日です 継続利用は6月以降に再度申請してください

# ⑤その他:新規登録について

- 1. 機器分析支援部門(松本)のウェブサイトから 登録書式をダウンロード
- 2. 色付きの欄に入力し、kikijimu@shinshuu.ac.jpヘメールに添付して送る
- 3. アカウント登録メールが届く
- 4. 機器分析支援部門(松本)へサブ所属申請

⑤その他:複数所属について

- ▶ 一つのアカウントで複数の所属を使い分ける ことが可能です
- 希望する場合は、申請書類をスタッフルーム へ取りにお越しください

今後の予定

11月20日

現ユーザー登録開始

機器分析支援部門(松本)サブ所属申請受付開始

12月 2日 午前10時

現行予約システム停止

12月 3日 午前10時頃

新予約システム稼働

現行システムから予約された12月2日以降の予約は新システムへ移行しますが、 トラブル防止のため、必要最低限にとどめていただくよう、お願いいたします。 2012-012

# 共用機器管理支援システム SimpRent ご利用マニュアル (利用者向け)

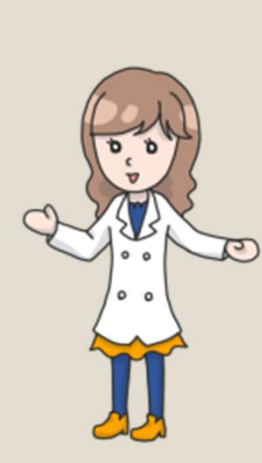

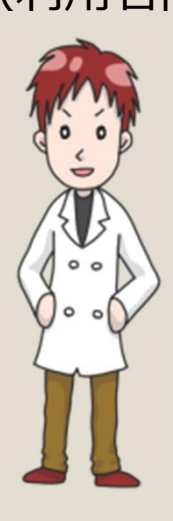

2019.7.24 Ver1.12

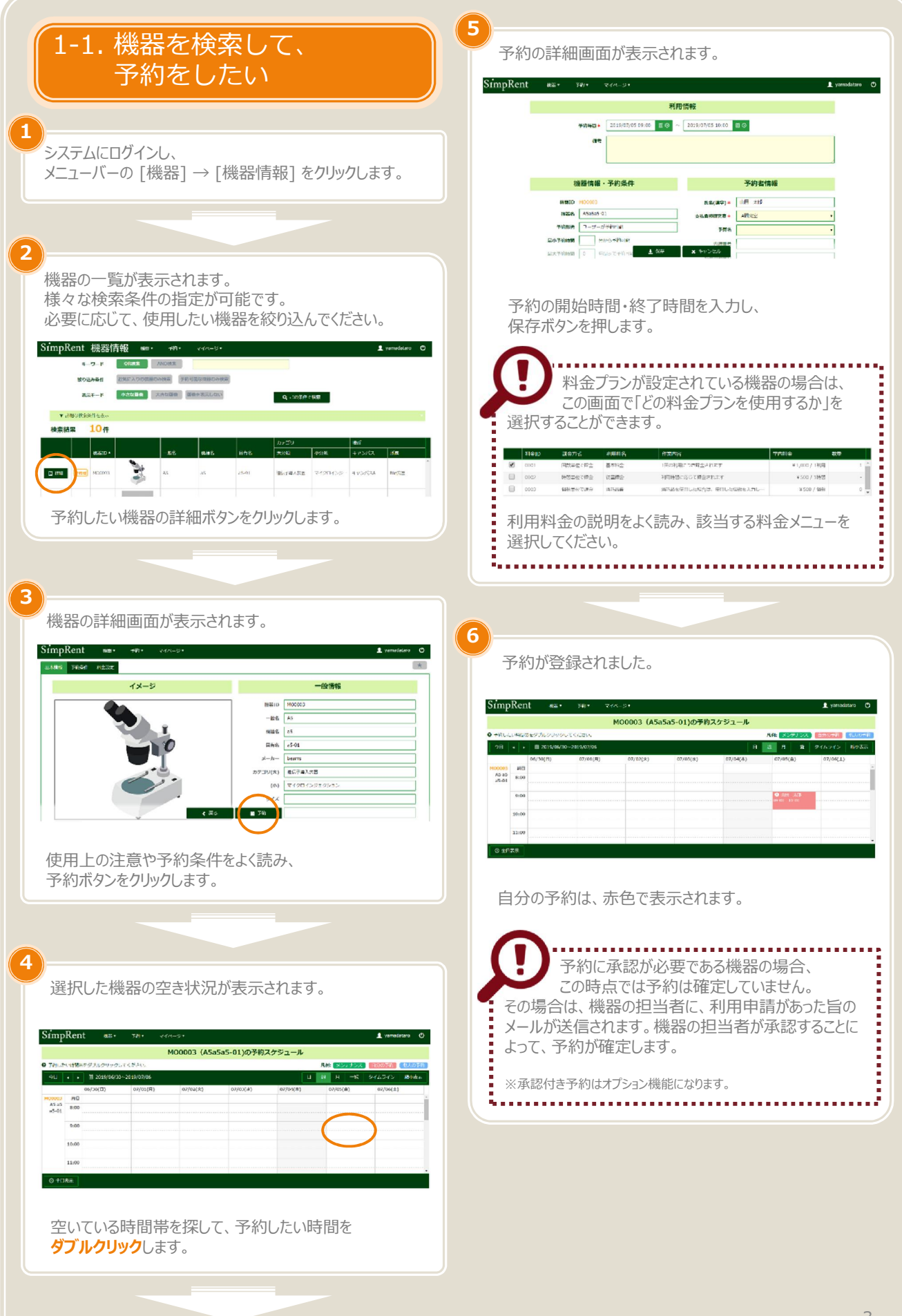

Copyright (C) NIPPON CONTROL SYSTEM Corporation

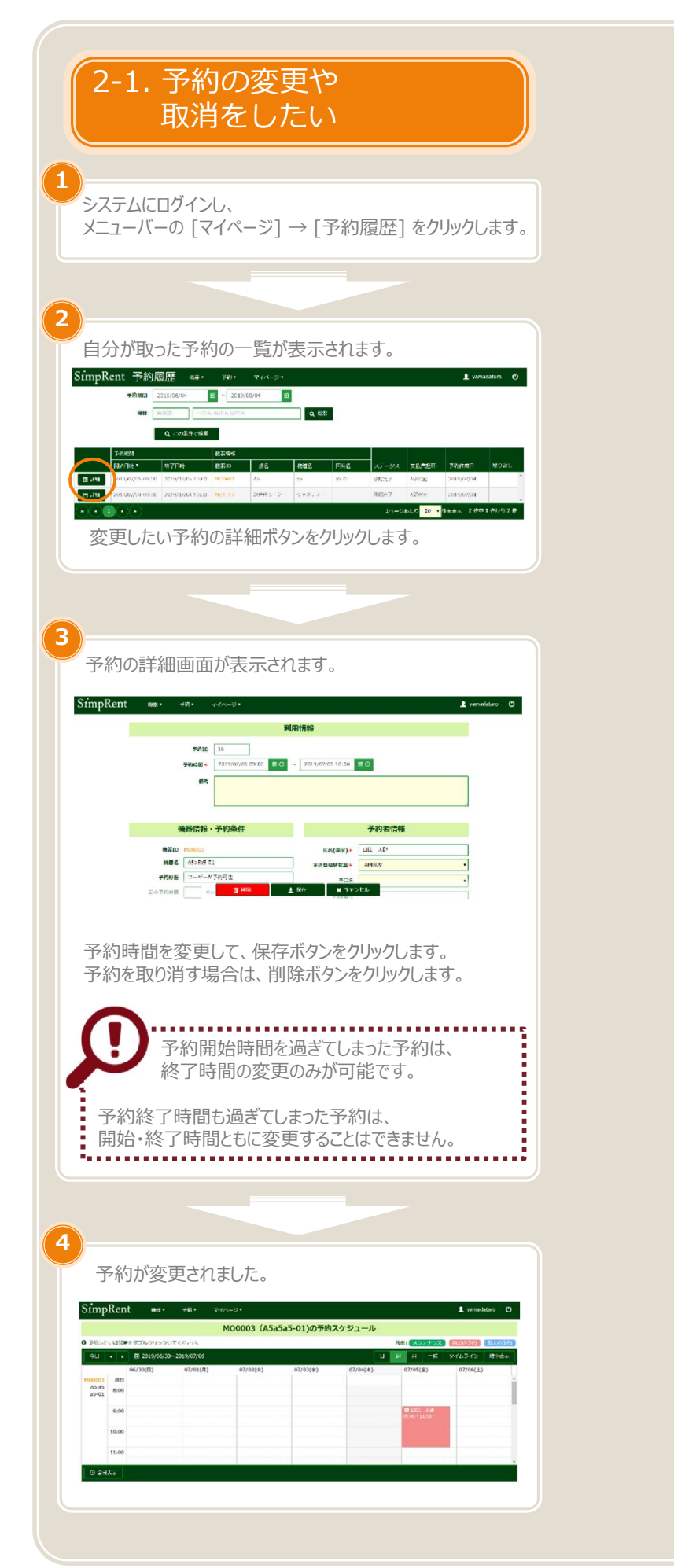

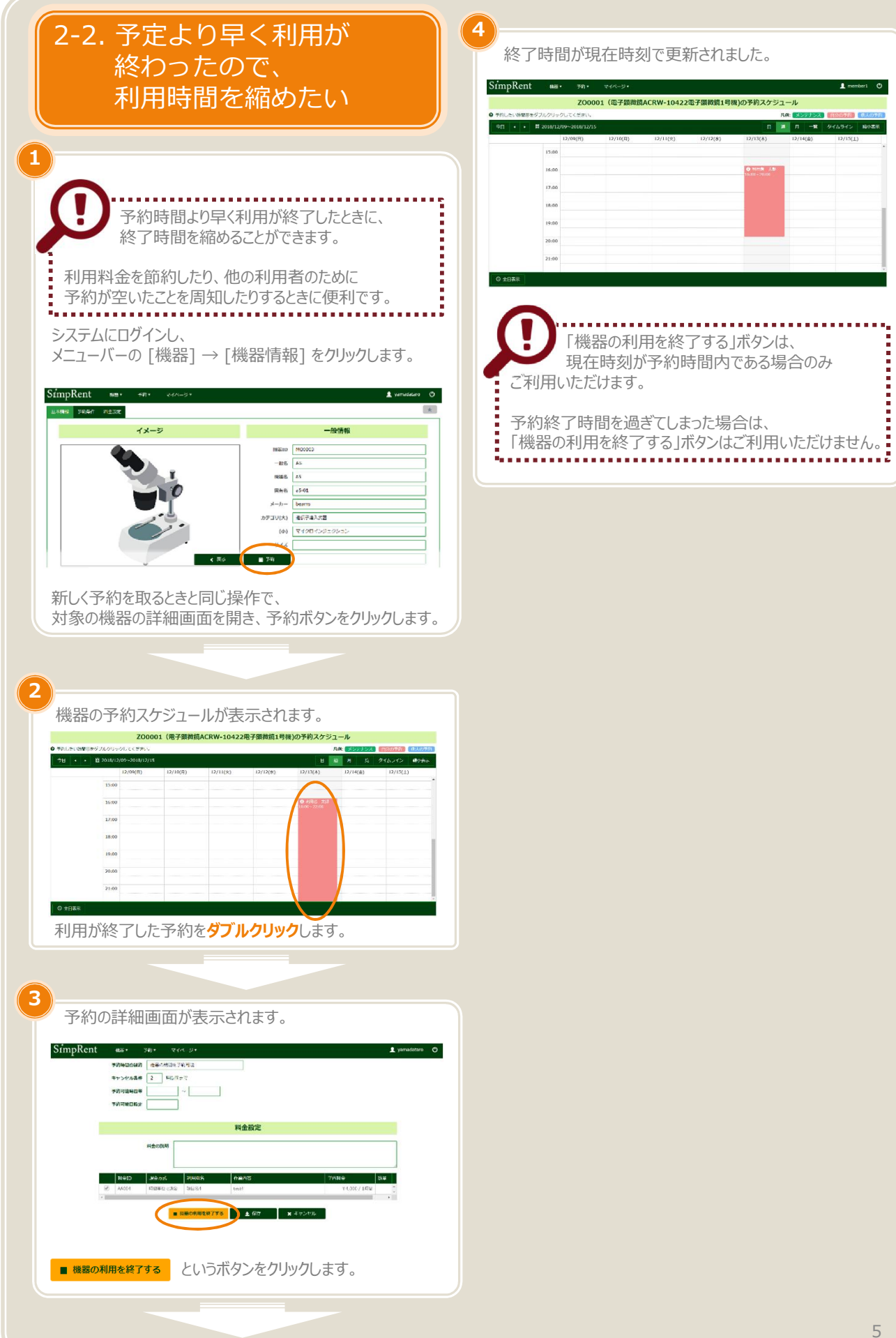

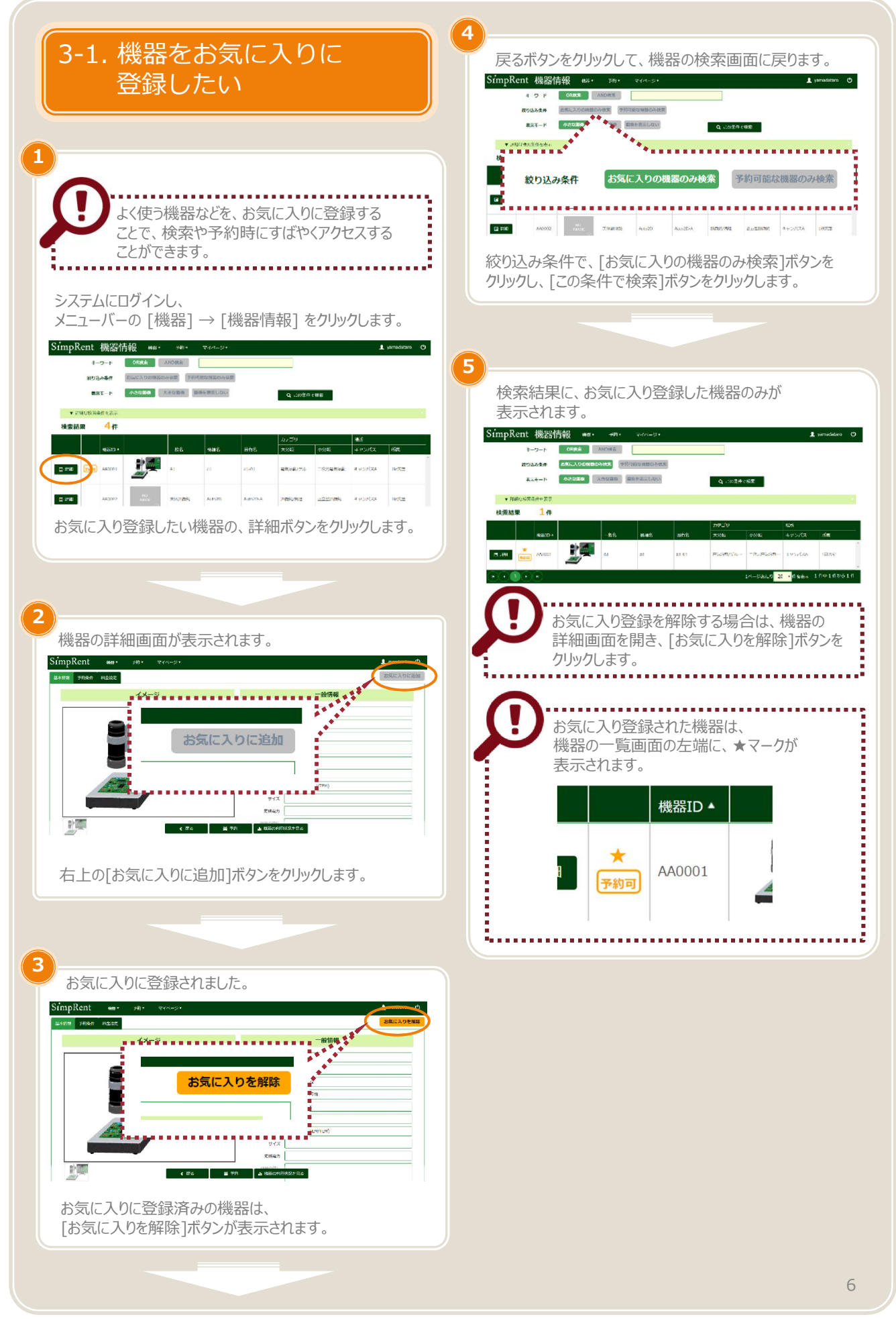

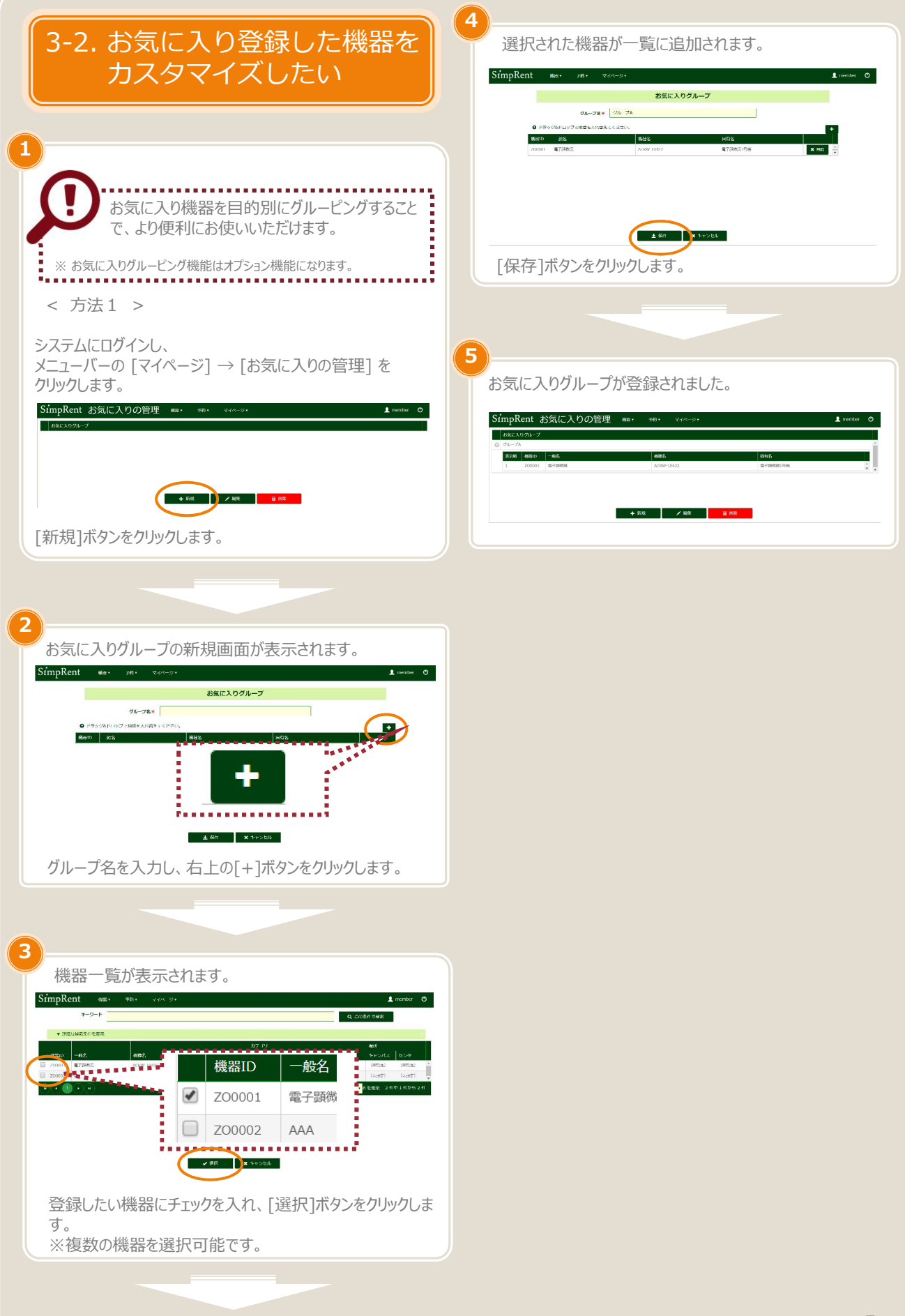

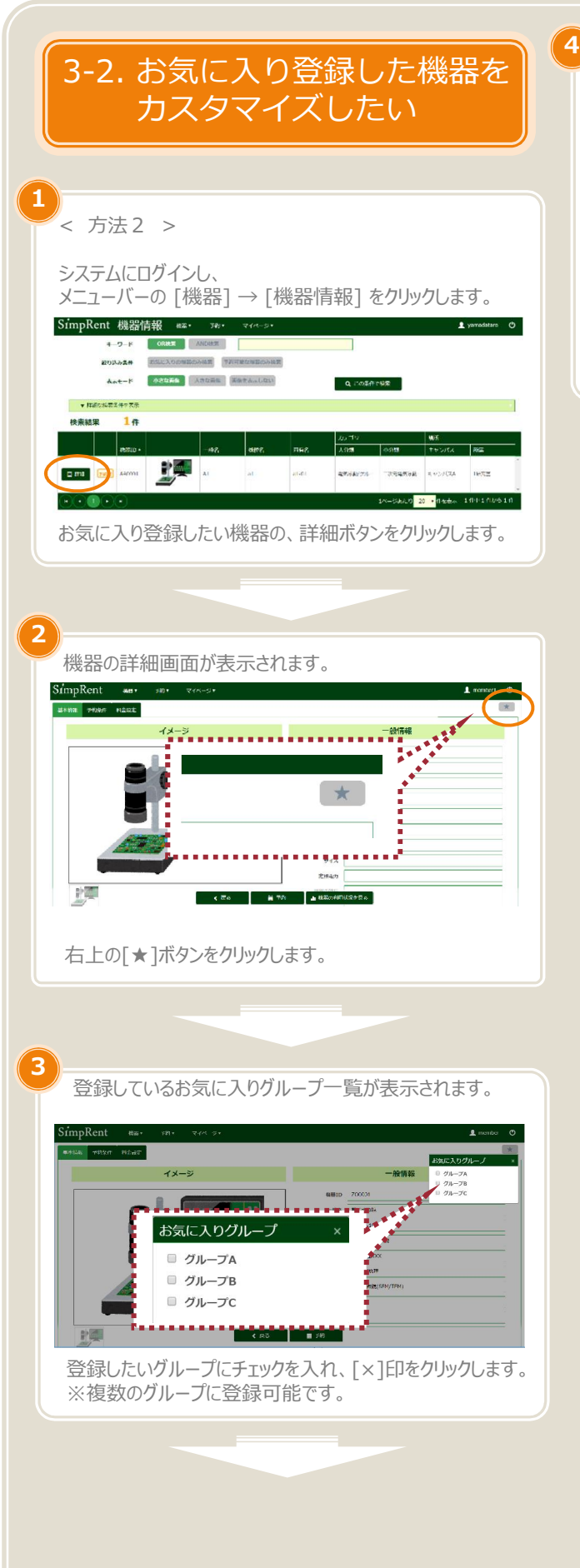

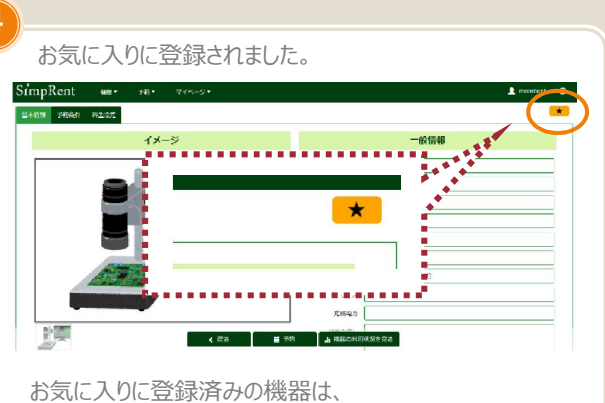

[★]ボタンがオレンジ色に変わります。

#### 3-3. お気に入り登録した 機器を予約したい

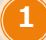

#### システムにログインし、 メニューバーの [予約] → [お気に⼊りの機器を予約] を クリックします。 。<br>impRent 機器情報 | az: |  $\pm$  yamadataro  $\circledcirc$  $+ -9 - K$  CRAIN  $\sum_{i=1}^{n}$

Q FORM

 $\text{Ricative} = \begin{array}{|c|c|c|c|c|} \hline \text{Ricative} & \text{Ricative} & \text{Ricative} \\ \hline \text{Ricative} & \text{Ricative} & \text{Ricative} \\ \hline \end{array}$ 14-SERU 20 VAREE 189182018

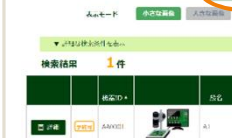

 $\odot\bullet\odot\odot$ 

**彼り込み条件 お気に入りの信服の** 

 $1#$ 

2

お気に⼊りに登録した機器の予約を、 ⼀度に確認することができます。

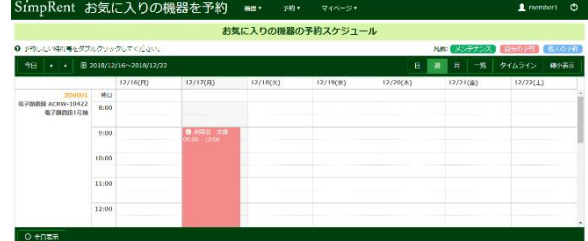

通常の予約と同様に、空いている時間を ダブルクリックすることで、予約を登録することができます。

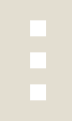

※ お気に入りグルーピング機能をお使いの場合(オプション)

プルダウンからお気に入りグループを選択します。

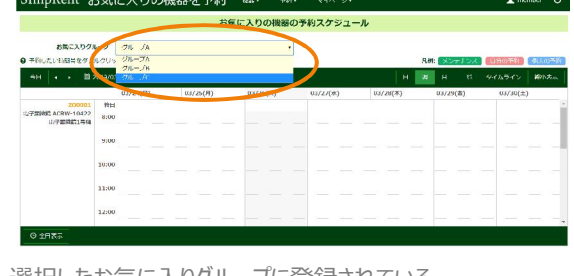

選択したお気に入りグループに登録されている 機器の予約が表示されます。

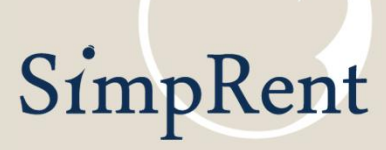

このマニュアルで使用している一部の画像の著作権は、 Freepik Company S.L. 社、もしくは株式会社キーストーンに帰属します。